<span id="page-0-0"></span>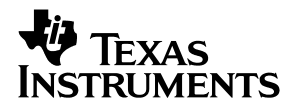

## DAC7573, DAC6573, and DAC5573 Evaluation Module

# *User's Guide*

*January 2004 Data Acquisition*

*SLAU125*

#### **IMPORTANT NOTICE**

Texas Instruments Incorporated and its subsidiaries (TI) reserve the right to make corrections, modifications, enhancements, improvements, and other changes to its products and services at any time and to discontinue any product or service without notice. Customers should obtain the latest relevant information before placing orders and should verify that such information is current and complete. All products are sold subject to TI's terms and conditions of sale supplied at the time of order acknowledgment.

TI warrants performance of its hardware products to the specifications applicable at the time of sale in accordance with TI's standard warranty. Testing and other quality control techniques are used to the extent TI deems necessary to support this warranty. Except where mandated by government requirements, testing of all parameters of each product is not necessarily performed.

TI assumes no liability for applications assistance or customer product design. Customers are responsible for their products and applications using TI components. To minimize the risks associated with customer products and applications, customers should provide adequate design and operating safeguards.

TI does not warrant or represent that any license, either express or implied, is granted under any TI patent right, copyright, mask work right, or other TI intellectual property right relating to any combination, machine, or process in which TI products or services are used. Information published by TI regarding third-party products or services does not constitute a license from TI to use such products or services or a warranty or endorsement thereof. Use of such information may require a license from a third party under the patents or other intellectual property of the third party, or a license from TI under the patents or other intellectual property of TI.

Reproduction of information in TI data books or data sheets is permissible only if reproduction is without alteration and is accompanied by all associated warranties, conditions, limitations, and notices. Reproduction of this information with alteration is an unfair and deceptive business practice. TI is not responsible or liable for such altered documentation.

Resale of TI products or services with statements different from or beyond the parameters stated by TI for that product or service voids all express and any implied warranties for the associated TI product or service and is an unfair and deceptive business practice. TI is not responsible or liable for any such statements.

Following are URLs where you can obtain information on other Texas Instruments products and application solutions:

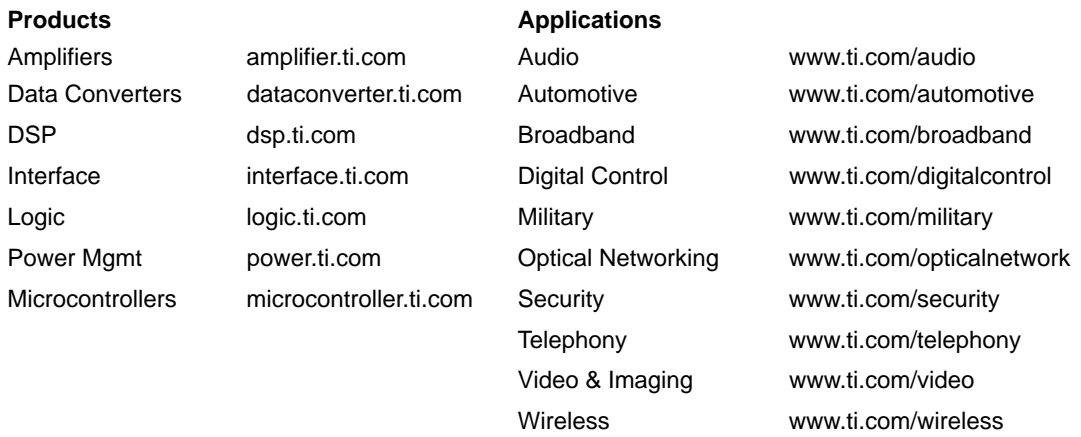

Mailing Address: Texas Instruments

Post Office Box 655303 Dallas, Texas 75265

Copyright 2004, Texas Instruments Incorporated

#### **EVM IMPORTANT NOTICE**

Texas Instruments (TI) provides the enclosed product(s) under the following conditions:

This evaluation kit being sold by TI is intended for use for **ENGINEERING DEVELOPMENT OR EVALUATION PURPOSES ONLY** and is not considered by TI to be fit for commercial use. As such, the goods being provided may not be complete in terms of required design-, marketing-, and/or manufacturing-related protective considerations, including product safety measures typically found in the end product incorporating the goods. As a prototype, this product does not fall within the scope of the European Union directive on electromagnetic compatibility and therefore may not meet the technical requirements of the directive.

Should this evaluation kit not meet the specifications indicated in the EVM User's Guide, the kit may be returned within 30 days from the date of delivery for a full refund. THE FOREGOING WARRANTY IS THE EXCLUSIVE WARRANTY MADE BY SELLER TO BUYER AND IS IN LIEU OF ALL OTHER WARRANTIES, EXPRESSED, IMPLIED, OR STATUTORY, INCLUDING ANY WARRANTY OF MERCHANTABILITY OR FITNESS FOR ANY PARTICULAR PURPOSE.

The user assumes all responsibility and liability for proper and safe handling of the goods. Further, the user indemnifies TI from all claims arising from the handling or use of the goods. Please be aware that the products received may not be regulatory compliant or agency certified (FCC, UL, CE, etc.). Due to the open construction of the product, it is the user's responsibility to take any and all appropriate precautions with regard to electrostatic discharge.

EXCEPT TO THE EXTENT OF THE INDEMNITY SET FORTH ABOVE, NEITHER PARTY SHALL BE LIABLE TO THE OTHER FOR ANY INDIRECT, SPECIAL, INCIDENTAL, OR CONSEQUENTIAL DAMAGES.

TI currently deals with a variety of customers for products, and therefore our arrangement with the user **is not exclusive**.

TI assumes **no liability for applications assistance, customer product design, software performance, or infringement of patents or services described herein**.

Please read the EVM User's Guide and, specifically, the EVM Warnings and Restrictions notice in the EVM User's Guide prior to handling the product. This notice contains important safety information about temperatures and voltages. For further safety concerns, please contact the TI application engineer.

Persons handling the product must have electronics training and observe good laboratory practice standards.

No license is granted under any patent right or other intellectual property right of TI covering or relating to any machine, process, or combination in which such TI products or services might be or are used.

Mailing Address:

Texas Instruments Post Office Box 655303 Dallas, Texas 75265

Copyright 2004, Texas Instruments Incorporated

#### **EVM WARNINGS AND RESTRICTIONS**

It is important to operate this EVM within the input voltage range of 0 V -  $V_{DD}$  +0.3 V and the output voltage range of  $\pm 4.5$  V and  $\pm 18$  V.

Exceeding the specified input range may cause unexpected operation and/or irreversible damage to the EVM. If there are questions concerning the input range, please contact a TI field representative prior to connecting the input power.

Applying loads outside of the specified output range may result in unintended operation and/or possible permanent damage to the EVM. Please consult the EVM User's Guide prior to connecting any load to the EVM output. If there is uncertainty as to the load specification, please contact a TI field representative.

During normal operation, some circuit components may have case temperatures greater than 100°C. The EVM is designed to operate properly with certain components above 100°C as long as the input and output ranges are maintained. These components include but are not limited to linear regulators, switching transistors, pass transistors, and current sense resistors. These types of devices can be identified using the EVM schematic located in the EVM User's Guide. When placing measurement probes near these devices during operation, please be aware that these devices may be very warm to the touch.

Mailing Address:

Texas Instruments Post Office Box 655303 Dallas, Texas 75265

Copyright 2004, Texas Instruments Incorporated

#### **Preface**

### Read This First

#### *About This Manual*

This user's guide describes the characteristics, operation, and the use of the DAC7573, DAC6573, DAC5573 Evaluation Module. It covers all pertinent areas involved to properly use this EVM board along with the devices that it supports. The physical PCB layout, schematic diagram and circuit descriptions are included.

#### *How to Use This Manual*

This document contains the following chapters:

Chapter 1 – EVM Overview Chapter 2 – PCB Design Chapter 3 – EVM Operation

#### *Information About Cautions and Warnings*

This book may contain cautions and warnings.

**This is an example of a caution statement.**

**A caution statement describes a situation that could potentially damage your software or equipment.**

**This is an example of a warning statement.**

**A warning statement describes a situation that could potentially cause harm to you.**

The information in a caution or a warning is provided for your protection. Please read each caution and warning carefully.

#### *Related Documentation From Texas Instruments*

To obtain a copy of any of the following TI documents, call the Texas Instruments Literature Response Center at (800) 477–8924 or the Product Information Center (PIC) at (972) 644–5580. When ordering, identify this manual by its title and literature number. Updated documents can also be obtained through our Web site at *www.ti.com.*

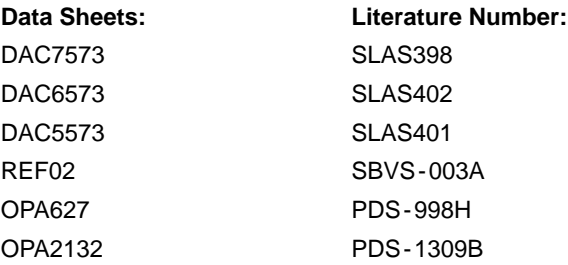

#### *Questions about this or other Data Converter EVMs?*

If you have questions about this or other Texas Instruments Data Converter evaluation modules, feel free to e-mail the Data Converter Application Team at datacnvapps@list.ti.com Include in the subject heading the product you have questions or concerns with.

#### *FCC Warning*

This equipment is intended for use in a laboratory test environment only. It generates, uses, and can radiate radio frequency energy and has not been tested for compliance with the limits of computing devices pursuant to subpart J of part 15 of FCC rules, which are designed to provide reasonable protection against radio frequency interference. Operation of this equipment in other environments may cause interference with radio communications, in which case the user at his own expense will be required to take whatever measures may be required to correct this interference.

#### *Trademarks*

<sup>12</sup>C is a trademark of Philips Corporation.

## **Contents**

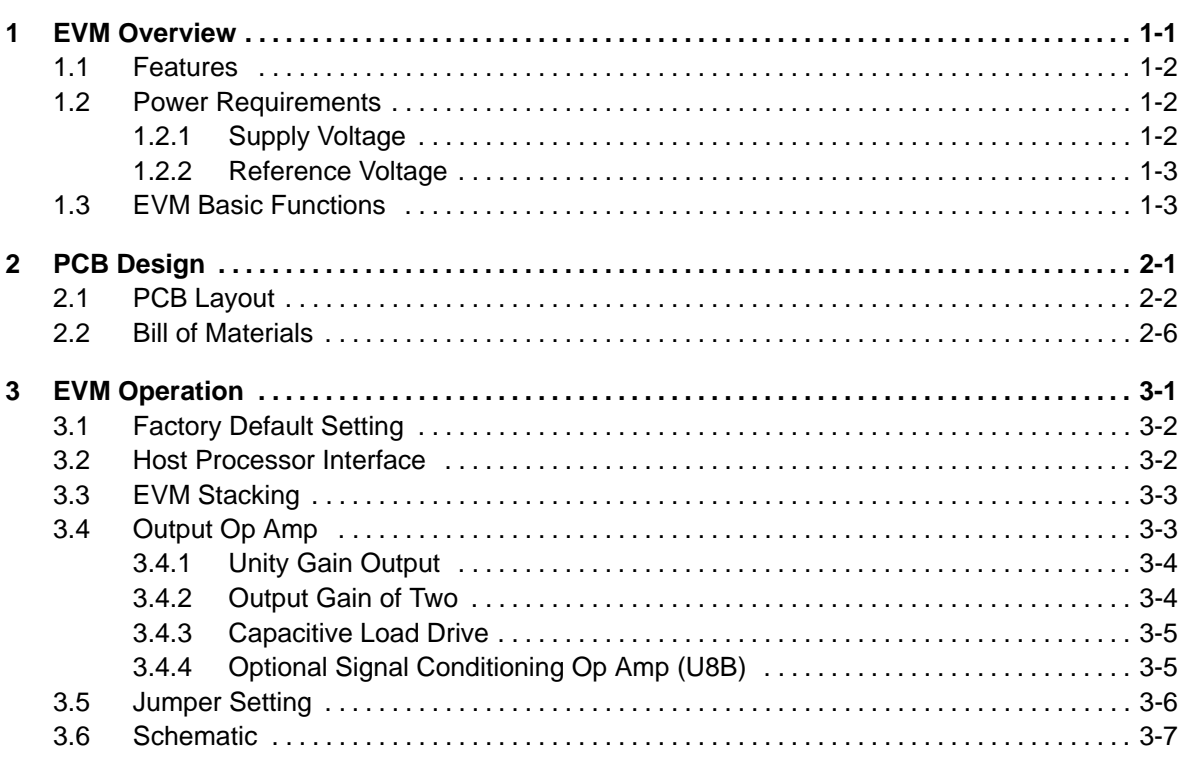

## Figures

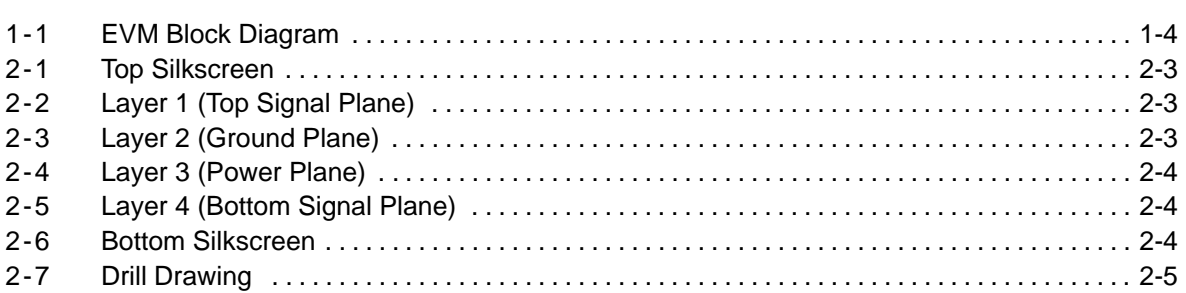

## Tables

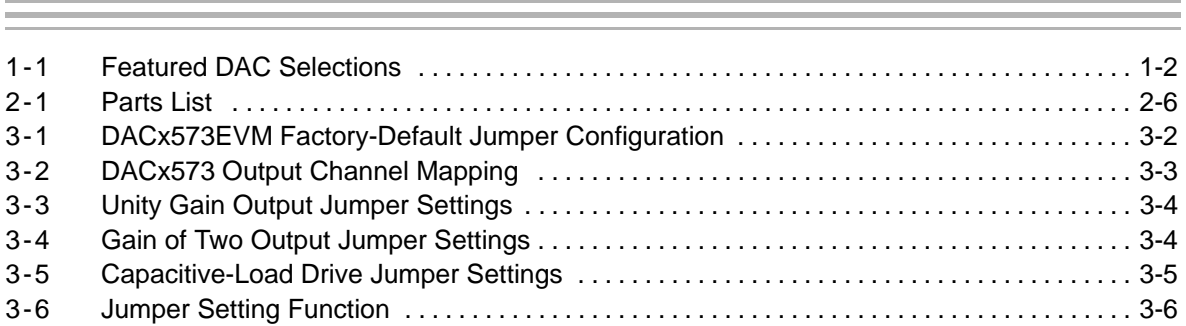

## **Chapter 1**

## EVM Overview

This chapter gives a general overview of the DAC7573, DAC6573, and DAC5573 evaluation module (EVM), and describes some of the factors that must be considered in using this module.

#### **Topic Page 1.1 Features 1-2 . . . . . . . . . . . . . . . . . . . . . . . . . . . . . . . . . . . . . . . . . . . . . . . . . . . . . 1.2 Power Requirements 1-2 . . . . . . . . . . . . . . . . . . . . . . . . . . . . . . . . . . . . . . . . . .**

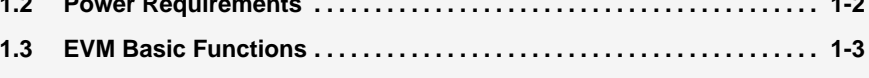

#### **1.1 Features**

This EVM features the DAC7573, DAC6573 and DAC5573 family of digital-to-analog converters. In this user's guide, the EVM is referred to as the DACx573 EVM to cover all supported DAC parts. The DACx573 EVM provides a quick and easy way to evaluate the functionality and performance of these 12-bit, 10-bit, and 8-bit resolution, quad-channel, and serial I2C-input DACs. The following table shows the three DAC types this EVM supports. The EVM also provides an  $I^2C$  serial interface to communicate with any host microprocessor- or TI DSP-based system.

*Table 1-1.Featured DAC Selections*

| DAC7573IPW | $12$ -Bit  |
|------------|------------|
| DAC6573IPW | $10 - Bit$ |
| DAC5573IPW | 8-Bit      |
|            |            |

#### **1.2 Power Requirements**

This section describes the power requirements of this EVM.

#### **1.2.1 Supply Voltage**

The power supply requirement for the digital section  $(V_{DD})$  of this EVM is typically 5 V, connected via J5-1 or J6-10 when used with another EVM or interface card. It is referenced to ground through the J5-2 and J6-5 terminals. The power supply requirements for the analog section of this EVM are as follows:

 $V_{CC}$  and  $V_{SS}$  range from 15.75 V to -15.75 V maximum, and connects through J1-3 and J1-1 respectively, or through the J6-1 and J6-2 terminals.

The 5-VA supply connects through J5-3 or J6-3 and the 3.3-VA supply connects through J6-8.

All analog power supplies are referenced to analog ground through the J1-2 and J6-6 terminals.

The analog power supply for the device under test (DUT), U1, can be supplied by either 5 VA or 3.3 VA via jumper W1. This allows the DACx573 analog section to operate from either supply while the I/O and digital section is powered by 5 V,  $V_{DD}$ .

The  $V_{CC}$  supply is mainly used as the positive rail of the external output operational amplifier (op amp), U2, the reference chip, U3, and the reference buffer, U8. The negative rail of the output op amp, U2, can be selected between  $V_{SS}$  and AGND via jumper W5. The external op amp is installed as an option to provide output signal conditioning, to boost capacitive load drive (via W15), and for other output-mode requirements.

#### **Caution**

**To avoid potential damage to the EVM board, make sure that the correct cables are connected to their respective terminals as labeled on the EVM board.**

**Stresses above the maximum listed voltage ratings may cause permanent damage to the device.**

#### **1.2.2 Reference Voltage**

The 5-V precision voltage reference is provided to supply the external voltage reference for the DAC through REF02, U3, via jumper W4 by shorting pins 1 and 2. The reference voltage goes through 100-k $\Omega$  potentiometer R11 in series with 20-kΩ R10 to allow the user to adjust the reference voltage to a desired level. The voltage reference is then buffered through U8A to the DUT. Test points TP1, TP2, and TP5 are also provided, as well as J4-18 and J4-20, to allow the user to connect another external reference source if the onboard reference circuit is not used. The external voltage reference must not exceed 5 Vdc.

The REF02 precision reference is powered by  $V_{CC}$  (15 V) through the J1-3 or J6-1 terminal.

#### **Caution**

**When applying an external voltage reference through TP1 or J4-20, make sure that it does not exceed 5 V maximum. Otherwise, this can permanently damage the installed device under test (DUT).**

#### **1.3 EVM Basic Functions**

The DACx573 EVM is a functional-evaluation platform to demonstrate the operation of the DACx573 family of digital-to-analog converters. Functional evaluation of the DAC device can be conducted with any microprocessor, TI DSP, or a waveform generator.

Header connectors J2 and P2 allow control signals and data from a host processor or waveform generator to interface with the DACx573 EVM using a custom-built cable.

Specific adapter interface boards are also available for many TI DSP Starter Kits (DSKs). Specify the correct adapter interface board for the TI DSP Starter Kit to be used. In addition, an MSP430-based platform (HPA449) that uses the MSP430F449 microprocessor is available that directly interfaces with this EVM. For more information regarding the adapter-interface board or the HPA449 platform, please call Texas Instruments or send email to dataconvapps@list.ti.com.

*EVM Overview* 1-3

The DAC outputs can be monitored through the J4 header connector. All the outputs can be switched by their respective jumpers W2, W11, W12, and W13 for stacking. Stacking allows eight DAC channels to be used, provided that the I<sup>2</sup>C address is unique for each EVM board stacked.

In addition, one DAC output can be fed to the noninverting side of output op amp U2 by installing a jumper across the appropriate pins of J4. Output op amp U2 must first be configured correctly for the desired waveform characteristic. Refer to Chapter 3 of this user's guide for more information.

A block diagram of the EVM is shown in Figure 1-1.

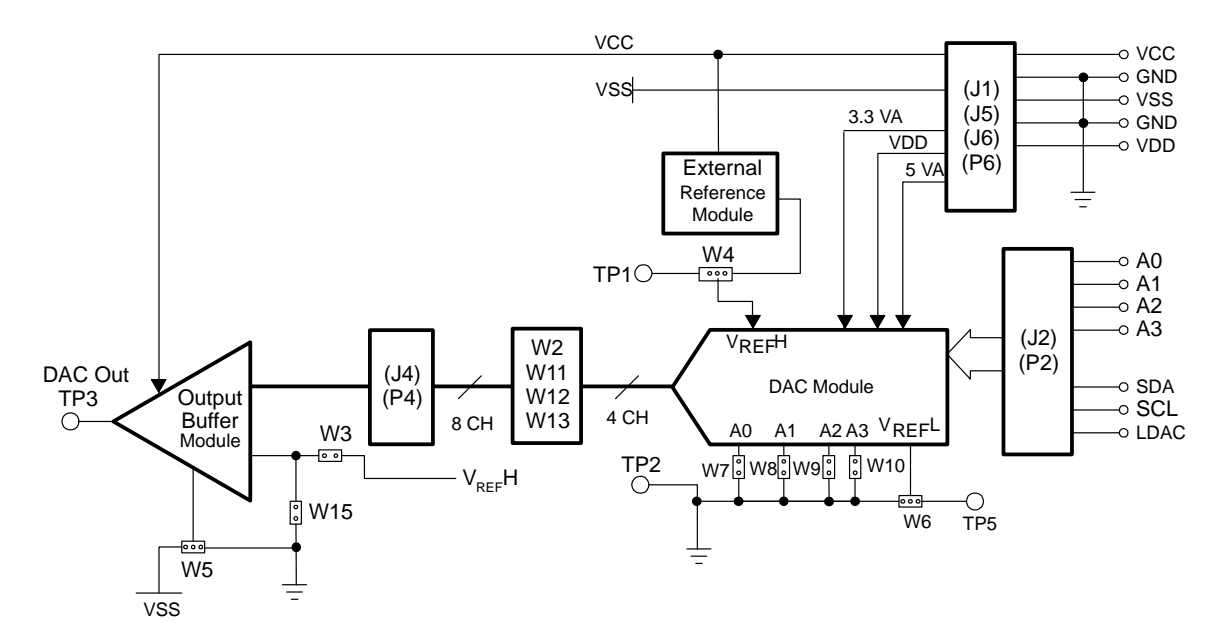

*Figure 1-1. EVM Block Diagram*

## **Chapter 2**

# PCB Design

This chapter describes the physical and mechanical characteristics of the EVM. The bill of materials is also included in this chapter.

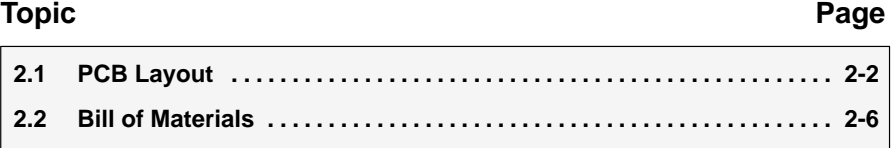

#### **2.1 PCB Layout**

The DACx573 EVM demonstrates the performance of the installed DAC device under test, as specified in the data sheet. Careful analysis of the physical restrictions and performance-degrading factors of the EVM is vital to a successful design implementation. The obvious attributes that can cause poor performance of the EVM can be avoided during schematic design by proper component selection and correct circuit-design practices. The circuit must include adequate bypassing, identifying, and managing the analog and digital signals and understanding the mechanical attributes of the components.

The less obvious part of the design lies in the PCB layout. The main concerns are component placement and proper signal routing. The bypass capacitors must be placed as close as possible to the pins and the analog and digital signals must be properly separated from each other. The power and ground planes are very important and require careful consideration. A solid plane is preferred, but sometimes impractical. When solid planes are not possible, a well-designed split plane can suffice. When considering a split-plane design, analyze the component placement and carefully divide the board into its analog and digital sections starting from the device under test. The ground plane plays an important role in controlling noise and other effects that can contribute to DAC output error. To ensure that return currents are handled properly, route the appropriate signals only in their respective sections. Route analog traces only directly above or below the analog section, and the digital traces in the digital section. Minimize trace length, but use the widest possible trace allowable in the design. These design practices are demonstrated in subsequent figures in this section.

The DACx573 EVM board is constructed on a four-layer printed circuit board using a copper-clad FR-4 laminate material. The printed circuit board has a dimension of 43,1800 mm (1.7000 inch) X 82,5500 mm (3.2500 inch), and the board thickness is 1,5748 mm (0.0620 inch). [Figure 2-1](#page-14-0) through [Figure 2-6](#page-15-0) show the individual artwork layers.

<span id="page-14-0"></span>*Figure 2-1. Top Silkscreen*

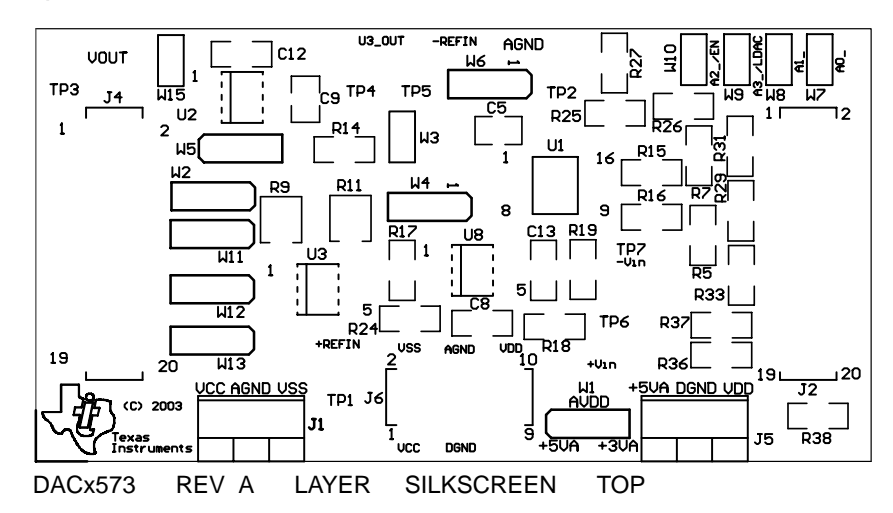

*Figure 2-2. Layer 1 (Top Signal Plane)*

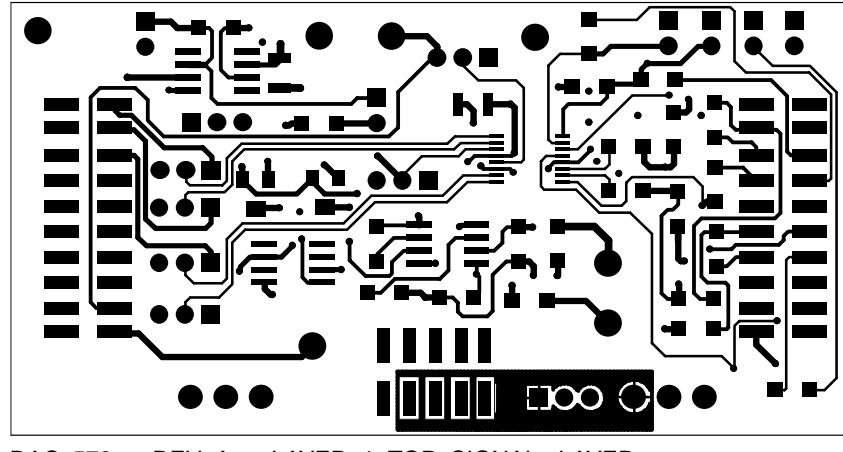

DACx573 REV A LAYER 1 TOP SIGNAL LAYER

*Figure 2-3. Layer 2 (Ground Plane)*

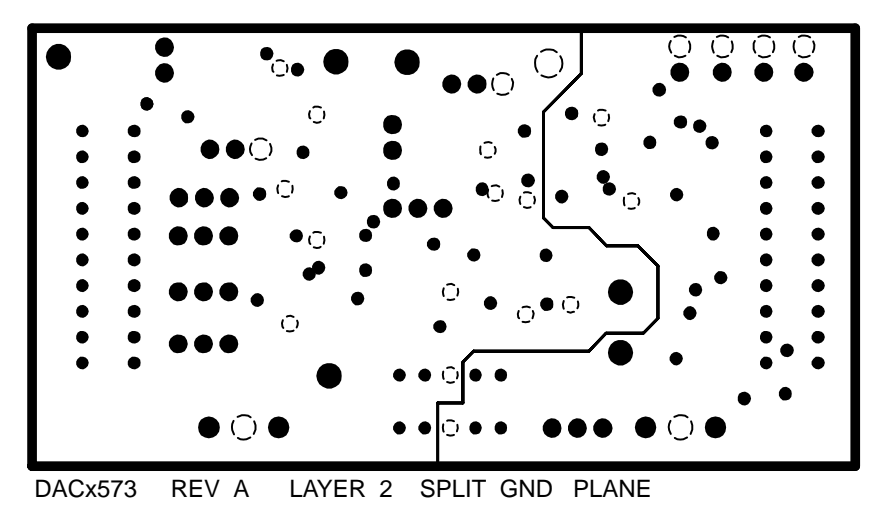

<span id="page-15-0"></span>*Figure 2-4. Layer 3 (Power Plane)*

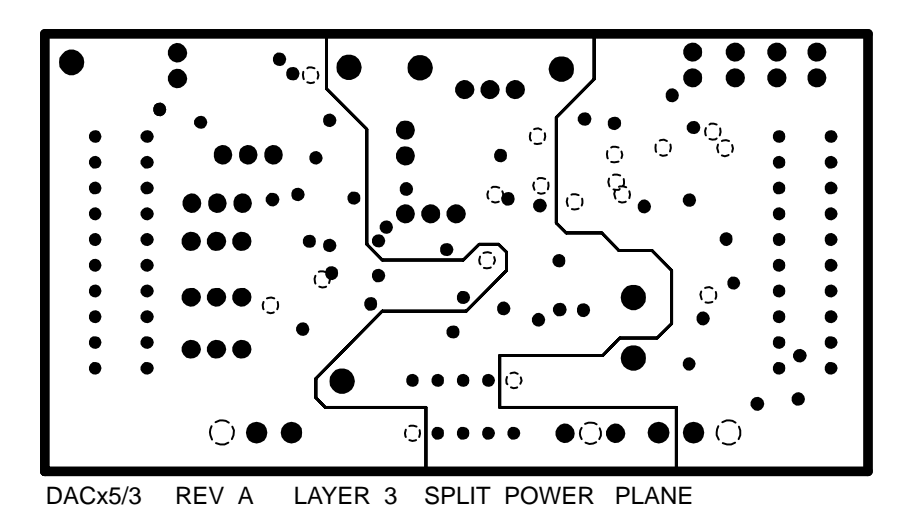

*Figure 2-5. Layer 4 (Bottom Signal Plane)*

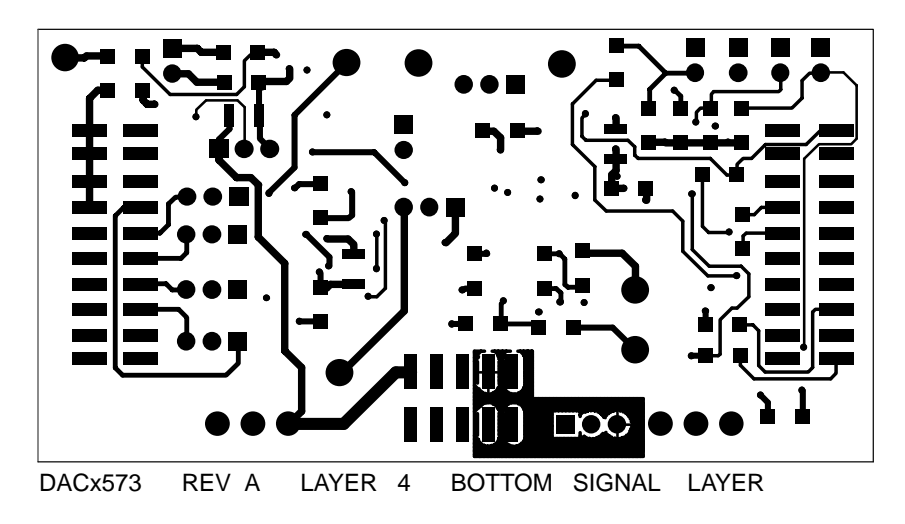

*Figure 2-6. Bottom Silkscreen*

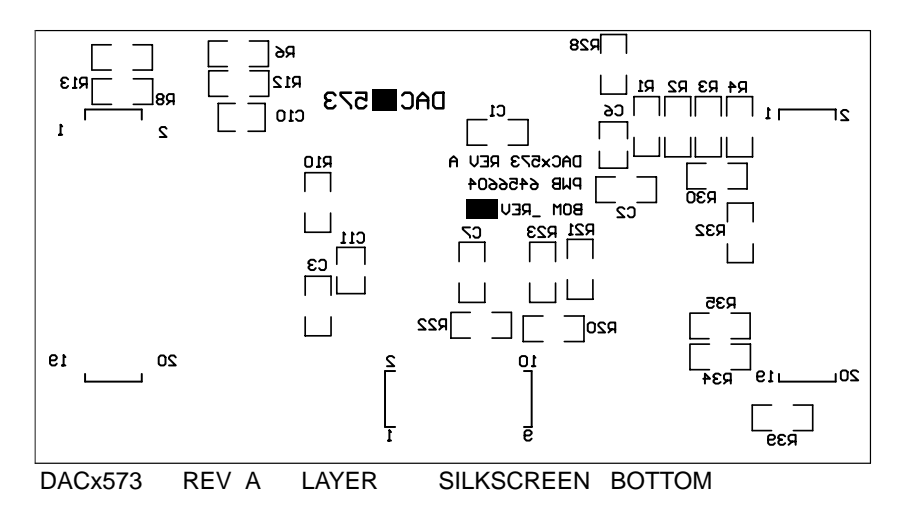

#### *Figure 2-7. Drill Drawing*

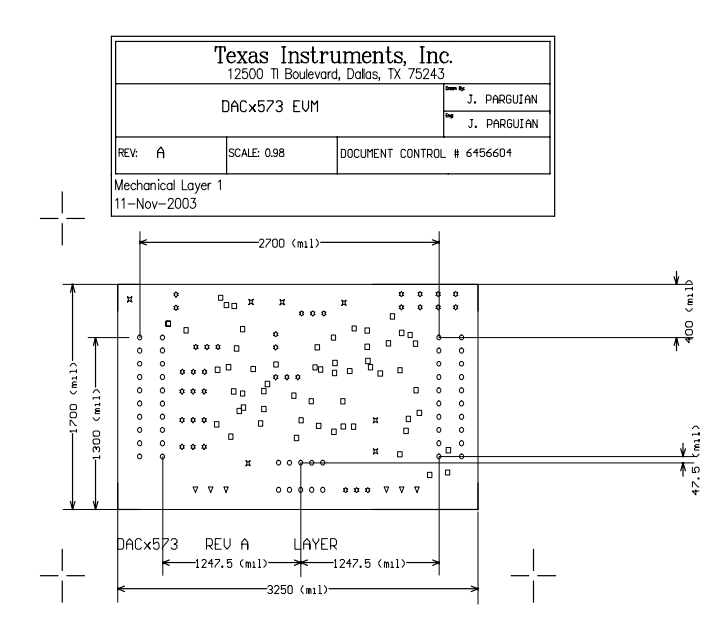

#### Notes:

- 1. PWB TO BE FABRICATED TO MEET OR EXCEED IPC-6012,<br>CLASS 3 STANDARDS AND WORKMANSHIP SHALL CONFORM<br>TO IPC-A-600, CLASS 3 CURRENT REVISIONS
- 2. BOARD MATERIAL AND CONSTRUCTION TO BE UL APPROVED AND MARKED ON THE FINISHED BOARD.
	-
- 3. LAMINATE MATERIAL: COPPER-CLAD FR-4
- 4. COPPER WEIGHT: 1oz FINISHED
- 5. FINISHED THICKNESS:  $.062 + / - .010$
- 6. MIN PLATING THICKNESS IN THROUGH HOLES: .001"
- 7. SMOBC / HASL
- 8. LPI SOLDERMASK BOTH SIDES USING APPROPRIATE<br>LAYER ARTWORK: COLOR = GREEN
- 9. LPI SILKSCREEN AS REQUIRED: COLOR WHITE
- 10. VENDER INFORMATION TO BE INCORPORATED<br>ON BACK SIDE WHENEVER POSSIBLE
	-
- 11. MINIMUM COPPER CONDUCTOR WIDTH IS: 10 MILS<br>MINIMUM CONDUCTOR SPACING IS: 8 MILS 12. NUMBER OF FINISHED LAYERS: 4

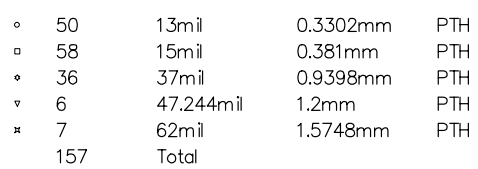

#### **2.2 Bill of Materials**

*Table 2-1.Parts List*

| Item#          | Qty                     | Designator                                                                        | Mfr.                     | <b>Part Number</b>   | <b>Description</b>                              |
|----------------|-------------------------|-----------------------------------------------------------------------------------|--------------------------|----------------------|-------------------------------------------------|
| 1              | 2                       | C9 C10                                                                            | Panasonic                | ECUV1H105JCH         | 1-µF, 1206 multilayer-ceramic                   |
|                |                         |                                                                                   |                          |                      | capacitor                                       |
| $\overline{2}$ | 4                       | C1 C2 C3 C7                                                                       | Panasonic                | ECJ3VB1C104K         | 0.1-µF, 1206 multilayer-ceramic<br>capacitor    |
| 3              | 1                       | C12                                                                               | Panasonic                | ECUV1H102JCH         | 1-nF, 1206 multilayer ceramic                   |
|                |                         |                                                                                   |                          |                      | capacitor                                       |
| 4              | 3                       | C5 C6 C11                                                                         | Kemet                    | C1210C106K8PAC       | 10-µF, 1210 multilayer ceramic X5R<br>capacitor |
| 5              | 17                      | R8 R17 R25<br>R26 R27 R28<br>R29 R30 R31<br>R32 R33 R34<br>R35 R36 R37<br>R38 R39 | Panasonic                | ERJ-8GEY0R00V        | 0- $\Omega$ , 1/4-W 1206 chip resistor          |
| 6              | 2                       | R <sub>15</sub> R <sub>16</sub>                                                   | Panasonic                | ERJ-8GEYJ431V        | 430- $\Omega$ , 1/4-W 1206 chip resistor        |
| $\overline{7}$ | 1                       | R <sub>13</sub>                                                                   | Panasonic                | ERJ-8GEYJ101V        | 100- $\Omega$ , 1/4-W 1206 chip resistor        |
| 8              | 1                       | R <sub>10</sub>                                                                   | Panasonic                | ERJ-8ENF2002V        | 20-k $\Omega$ , 1/4-W 1206 chip resistor        |
| 9              | 6                       | R1 R2 R3 R4<br><b>R5 R7</b>                                                       | Panasonic                | ERJ-8GEYJ302V        | 3-k $\Omega$ , 1/4-W 1206 chip resistor         |
| 10             | 3                       | R6 R12 R14                                                                        | Panasonic                | ERJ-8ENF1002V        | 10-k $\Omega$ , 1/4-W 1206 chip resistor        |
| 11             | $\mathbf{1}$            | R9                                                                                | <b>Bourns</b>            | 3214W-203E           | 20-kΩ, BOURNS_32X4W series 5T<br>pot            |
| 12             | $\mathbf{1}$            | R <sub>11</sub>                                                                   | <b>Bourns</b>            | 3214W-104E           | 100-kΩ, BOURNS_32X4W series 5T<br>pot           |
| 13             | $\mathbf{1}$            | J6                                                                                | Samtec                   | TSM-105-01-T-DV      | 5X2X0.1, 10-pin 3 A isolated power<br>socket    |
| 14             | $\overline{2}$          | J2 J4                                                                             | Samtec                   | TSM-110-01-S-DV-M    | 10X2X.1, 20 Pin 0.025" sq SMT<br>socket         |
| 15             | $\overline{2}$          | J1 J5                                                                             | On-Shore<br>Technology   | ED555/3DS            | 3-pin terminal connector                        |
|                |                         |                                                                                   |                          | DAC7573IPW           | 12-bit, quad output, <sup>2</sup> C DAC         |
| 16             | 1                       | U1                                                                                | <b>Texas Instruments</b> | DAC6573IPW           | 10-bit, quad output, I <sup>2</sup> C DAC       |
|                |                         |                                                                                   |                          | DAC5573IPW           | 8-bit, quad output, I <sup>2</sup> C DAC        |
| 17             | 1                       | U <sub>2</sub>                                                                    | <b>Texas Instruments</b> | OPA627AU             | 8-SOP(D) precision op amp                       |
| 18             | $\mathbf{1}$            | U <sub>3</sub>                                                                    | <b>Texas Instruments</b> | REF02AU              | 5-V, 8-SOP(D) precision voltage<br>reference    |
| 19             | 1                       | U8                                                                                | <b>Texas Instruments</b> | OPA2132UA            | 8-SOP(D) Dual Precision Op Amp                  |
| 20             | $\overline{7}$          | TP1 TP2 TP3<br>TP4 TP5 TP6<br>TP7                                                 | Mill-max                 | 2348-2-01-00-00-07-0 | Turret terminal test point                      |
| 21             | $\overline{\mathbf{c}}$ | P <sub>2</sub> P <sub>4</sub><br>(see Note)                                       | Samtec                   | SSW-110-22-S-D-VS-P  | 20-pin 0.025" square SMT<br>terminal strips     |
| 22             | 1                       | P6 (see Note)                                                                     | Samtec                   | SSW-105-F-D-VS-K     | 3-A isolated 10-pin power header                |
| 23             | 6                       | W3 W7 W8<br>W9 W10 W15                                                            | Molex                    | 22-03-2021           | 2 position jumper, 0.1" spacing                 |
| 24             | 8                       | W1 W2 W4<br>W5 W6 W11<br>W12 W13                                                  | Molex                    | 22-03-2031           | 3 position jumper, 0.1" spacing                 |

**Note:** P2, P4, and P6 parts are not shown in the schematic diagram. All the P-designated parts are installed on the bottom side of the PC board opposite the J-designated counterpart. Example, J2 is installed on the top side while P2 is installed in the bottom side opposite of J2. Not all parts listed in the BOM are installed in the EVM as they are specific to the DUT installed.

### **Chapter 3**

## EVM Operation

This chapter details the operation of the EVM to guide the user in evaluating the onboard DAC and in interfacing the EVM to a host processor.

Refer to the specific DAC data sheet, as listed in the *Related Documentation From Texas Instruments* section in the *Preface* of this user's guide for more information about the DAC serial interface and other related topics.

The EVM board is factory-configured to operate in the unipolar output mode.

#### **Topic Page**

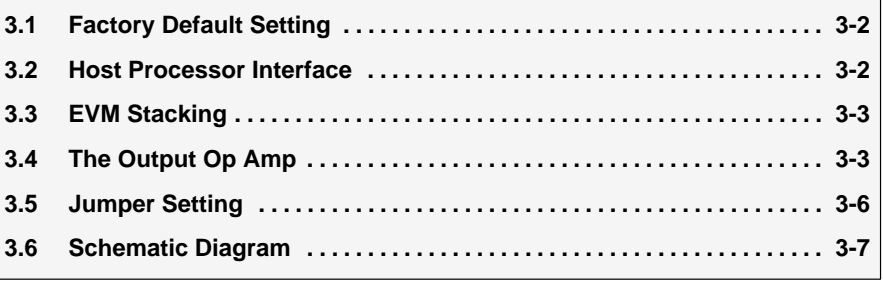

#### **3.1 Factory Default Setting**

The EVM board is factory-configured to operate in unipolar 5-V output mode.

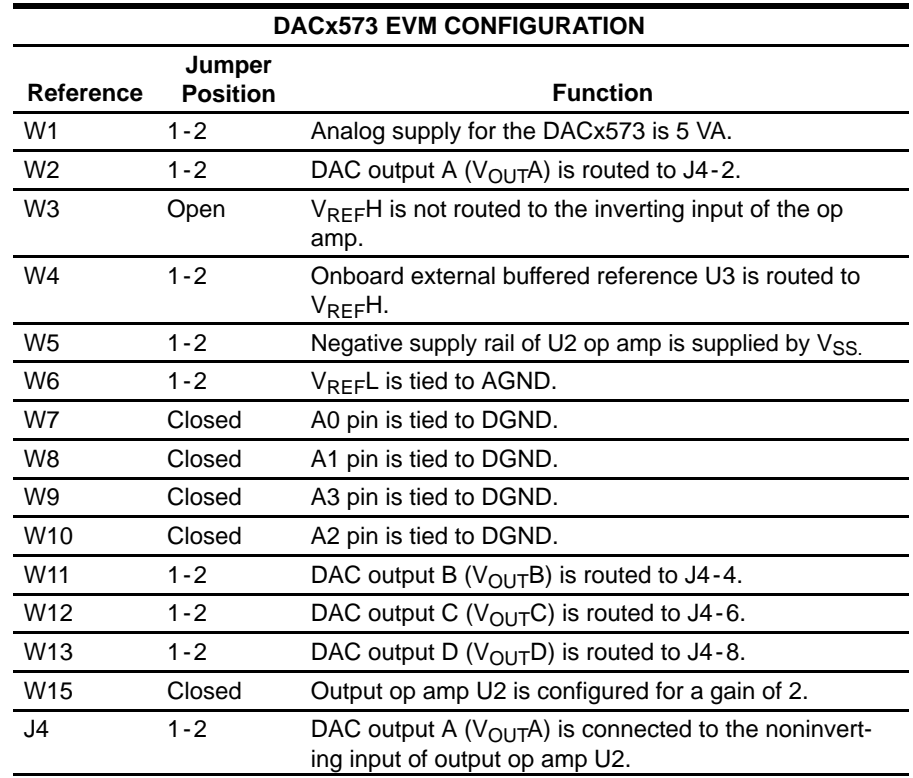

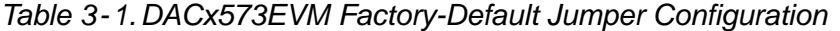

#### **3.2 Host Processor Interface**

Because the host processor controls the DAC, proper operation depends on the correct interface of the host processor and the EVM board. Properly written code is also required to operate the DAC.

A host-platform-specific cable assembly can be made to connect the EVM to the host processor through J2 for the  $1^2C$  serial control and data signals. The output is monitored through J4.

An interface adapter board is available for specific TI DSP starter kits as well as for an MSP430-based microprocessor as mentioned in section 1.3. Using the interface board alleviates the tedious task of building custom cables and allows easy configuration of a simple evaluation system.

This DACx573 EVM interfaces with any host processor capable of I2C protocols or the popular TI DSP. For more information regarding the serial interface of the particular DAC installed, refer to the specific DAC data sheet, as listed in the *Related Documentation From Texas Instruments* section in the *Preface* of this user's guide.

#### **3.3 EVM Stacking**

EVM stacking enables the designer to evaluate two DACx573s in tandem to yield an eight-channel output. A maximum of two DACx573 EVMs are allowed because the output terminal, J4, dictates the number of DAC channels that can be connected without colliding. Table 3-2 shows how the DAC output channels are mapped to the output terminal, J4, with respect to the jumper positions of W2, W11, W12, and W13.

| Reference       | Jumper<br><b>Position</b> | <b>Function</b>                                        |
|-----------------|---------------------------|--------------------------------------------------------|
| W <sub>2</sub>  | $1 - 2$                   | DAC output A ( $V_{\text{OUT}}$ A) is routed to J4-2.  |
|                 | $2 - 3$                   | DAC output A ( $V_{\text{OUT}}$ A) is routed to J4-10. |
| W <sub>11</sub> | $1 - 2$                   | DAC output B ( $V_{\text{OUT}}B$ ) is routed to J4-4.  |
|                 | $2 - 3$                   | DAC output B ( $V_{\text{OUT}}B$ ) is routed to J4-12. |
| W <sub>12</sub> | $1 - 2$                   | DAC output C ( $V_{\text{OUT}}$ C) is routed to J4-6.  |
|                 | $2 - 3$                   | DAC output C ( $V_{\text{OUT}}$ C) is routed to J4-14. |
| W <sub>13</sub> | $1 - 2$                   | DAC output D ( $V_{\text{OUT}}D$ ) is routed to J4-8.  |
|                 | $2 - 3$                   | DAC output D ( $V_{\text{OUT}}D$ ) is routed to J4-16. |

*Table 3-2.DACx573 Output Channel Mapping*

Each DAC EVM in a stacked configuration must have a unique I<sup>2</sup>C address. This is accomplished by configuring address jumpers W7 and W8 (refer to the data sheet for  $I^2C$  addressing).

The LDAC signal can be shared to have a synchronous DAC-output update and can be hardware-driven by GPIO0. If software control of the LDAC is desired, the GPIO0 signal must be set low through software or J2-pin 2 can be strapped to DGND.

#### **3.4 Output Op Amp**

The EVM includes an optional signal conditioning circuit for the DAC output through an external operational amplifier, U2. Only one DAC output channel can be monitored at any given time because the odd numbered pins (J4-1 to J4-7) are tied together. The output op amp gain is configured at two by default. The unbuffered outputs of the DAC can be probed through the even pins of J4, the output terminal, which also provides mechanical stability when stacking or plugging into an interface board. J4 also provides easy access for monitoring up to eight DAC channels when stacking two EVMs together, as described in section 3.3.

The following sections describe various configurations of the output amplifier, U2.

#### **3.4.1 Unity Gain Output**

The buffered output configuration can be used to prevent loading the DAC. However, it may present some slight distortion because of the feedback resistor and capacitor. The user can tailor the feedback circuit to closely match the desired wave shape by simply removing R7 and C11 and replacing them with the desired values. R7 can be replaced with a zero-ohm resistor and C11 can be left open, if desired.

Table 3-3 shows the jumper settings for the unity gain configuration of the output buffer in unipolar or bipolar supply mode.

| <b>Reference</b> | <b>Jumper Setting</b> |                 |                                                                            |
|------------------|-----------------------|-----------------|----------------------------------------------------------------------------|
|                  |                       | <b>Unipolar</b> | <b>Bipolar</b>                                                             |
| W3               | Open                  | Open            | Disconnects TP2 input or AGND from the in-<br>verting input of the op amp  |
| W5               | $2 - 3$               | $1 - 2$         | Supplies $V_{SS}$ to the negative rail of the op amp<br>or ties it to AGND |
| W15              | Open                  | Open            | Disconnects negative input of the op amp<br>from AGND                      |

*Table 3-3.Unity Gain Output Jumper Settings*

#### **3.4.2 Output Gain of Two**

Table 3-4 shows the proper jumper settings of the EVM for the 2× gain output of the DAC.

*Table 3-4.Gain of Two Output Jumper Settings*

| Reference      | <b>Jumper Setting</b> |                |                                                                                                    |
|----------------|-----------------------|----------------|----------------------------------------------------------------------------------------------------|
|                | <b>Unipolar</b>       | <b>Bipolar</b> | <b>Function</b>                                                                                                    |
| W3             | Closed                | Closed         | Inverting input of output op amp U2 is con-<br>nected to $V_{RFF}H$ for use as its offset voltage<br>with a gain of 2. Jumper W15 must be open. |
|                | Open                  | Open           | $V_{RFF}H$ is disconnected from the inverting in-<br>put of output op amp U2. Jumper W15 must<br>be closed.                                     |
| W <sub>5</sub> | $2 - 3$               | $1 - 2$        | Supplies power, $V_{SS}$ , to the negative rail of op<br>amp U2 for bipolar supply mode, or ties it to<br>AGND for unipolar supply mode         |
| W15            | Closed                | Closed         | Configures op amp U2 for a gain of 2 output<br>without an offset voltage. Jumper W3 must be<br>open.                                            |
|                | Open                  | Open           | Inverting input of op amp U2 is disconnected<br>from AGND. Jumper W3 must be closed.                                                            |

#### **3.4.3 Capacitive Load Drive**

Another output configuration option is to drive a wide range of capacitive loads. All op amps under certain conditions may become unstable depending on configuration, gain, and load value. In unity gain, the OPA627 op amp performs well with large capacitive loads. Increasing the gain and adding a load resistor further improves the capacitive load drive capability.

Table 3-5 shows the proper jumper settings of the EVM for the  $2\times$  gain output of the DAC.

| Reference       | <b>Jumper Setting</b> |                |                                                                                                    |
|-----------------|-----------------------|----------------|----------------------------------------------------------------------------------------------------|
|                 | <b>Unipolar</b>       | <b>Bipolar</b> | <b>Function</b>                                                                                                    |
| W <sub>3</sub>  | Open                  | Open           | $V_{REF}H$ is disconnected from the inverting in-<br>put of output op amp U2.                                                  |
| W <sub>5</sub>  | $2 - 3$               | $1 - 2$        | Supplies power, $V_{SS}$ , to the negative rail of op<br>amp U2 for bipolar supply, or ties it to AGND<br>for unipolar supply. |
| W <sub>15</sub> | Open                  | Open           | Capacitive load drive output of DAC is routed<br>to jumper-W15 pin 1, and this pin can be used<br>as the output terminal.      |

*Table 3-5.Capacitive-Load Drive Jumper Settings*

#### **3.4.4 Optional Signal Conditioning Op Amp (U8B)**

One device of the dual-op amp OPA2132 (U8) is used for reference buffering (U8A), while the other is unused. This unused op amp (U8B) is available for user-configured circuitry. The 1206-package resistor and capacitor footprints associated with the U8B op amp are unpopulated and available for easy configuration. TP6 and TP7 test points are not installed for maximum flexibility of input-signal configuration. No test point is available for the output due to space restrictions, but a wire can be simply soldered to the output of the op amp via the unused component pads connected to it.

Once the op amp circuit design is determined, it is easily implemented by simply populating the desired components and leaving unused component footprints unpopulated.

#### **3.5 Jumper Setting**

Table 3-6 shows the function of each specific jumper setting of the EVM.

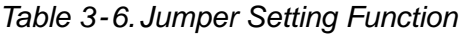

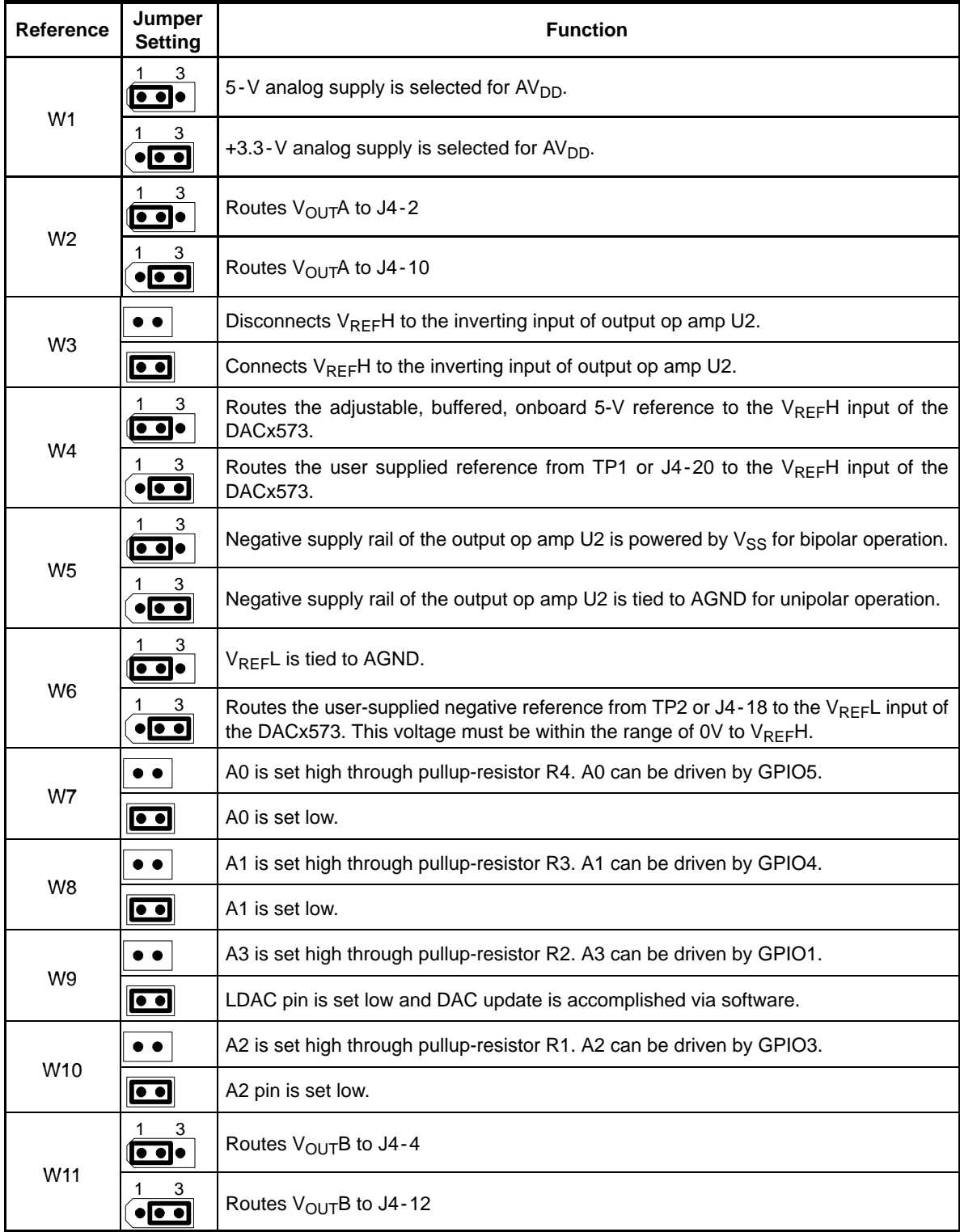

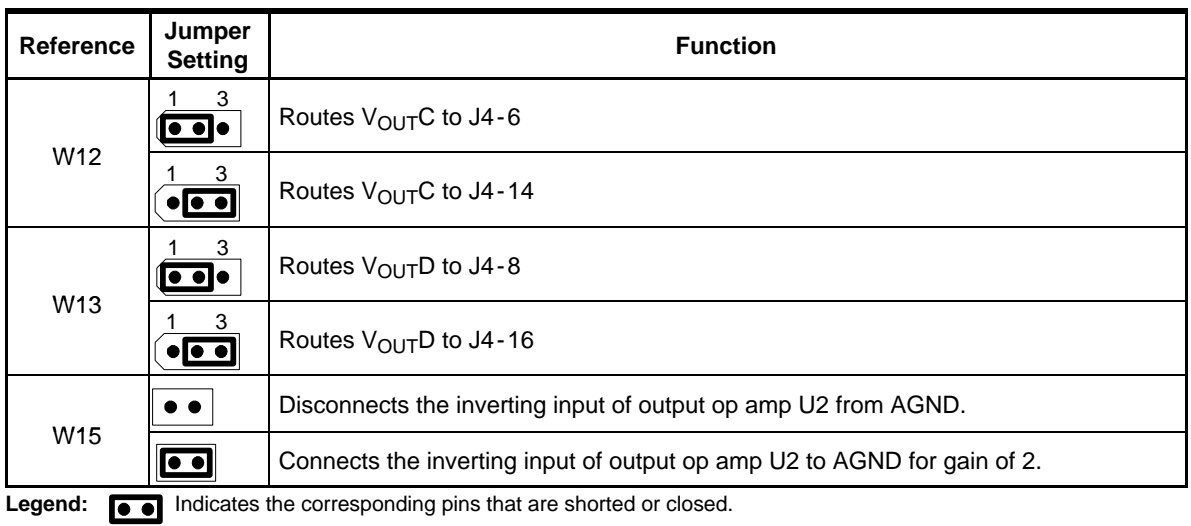

#### **3.6 Schematic**

The schematic is on the following page.

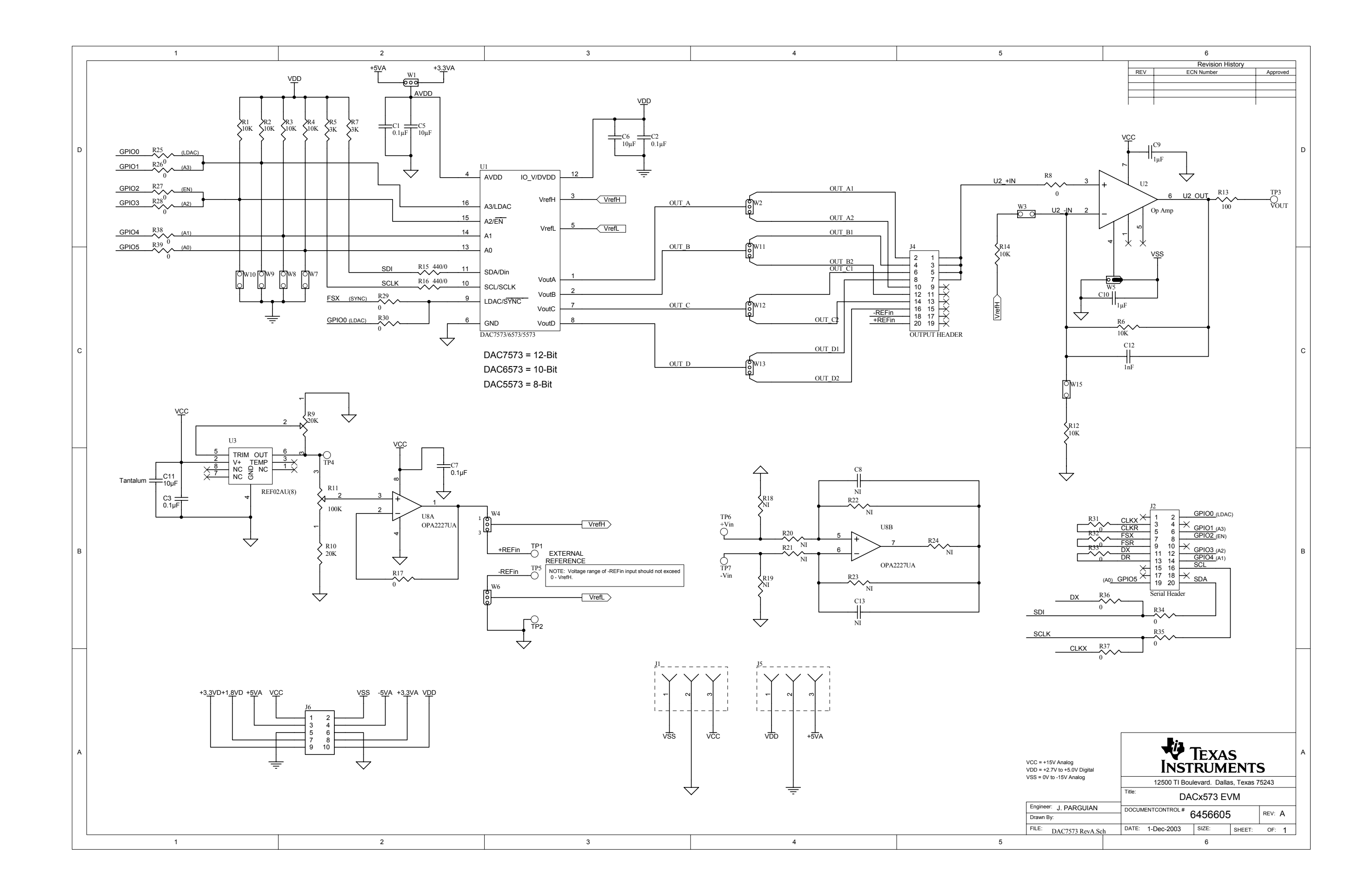